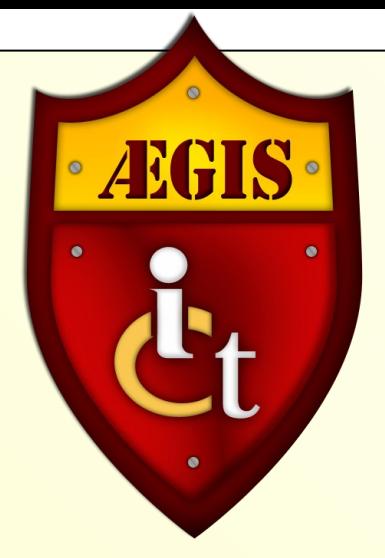

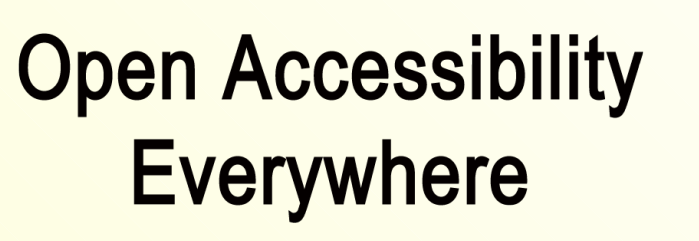

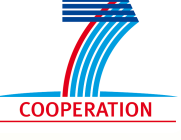

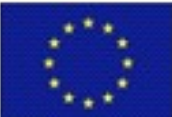

Groundwork, Infrastructure, Standards

### The GNOME Shell Magnifier: Adding Built-in Magnification to the GNOME Shell Desktop

Joseph Scheuhammer, Jorge Silva, Jan Richards Inclusive Design Research Institute **OCAD University** 

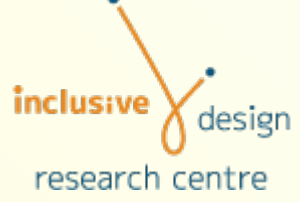

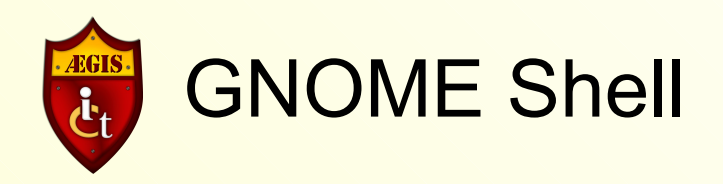

- **New window and desktop manager for GNOME 3.**
- **High Level:**
	- **Application and window switching.**
	- **Workspace manager.**
	- **Find and launch Applications.**
- **Lower Level:**
	- **A compositing window manager.**
	- **2D effects such as transparency and animation.**
	- **Leverages "Clutter", scene-based representation of the desktop.**

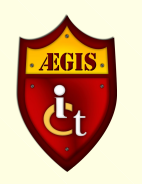

## GNOME Shell Technologies

- **Clutter**
	- **Compositing.**
- **D-Bus**
	- **Interprocess communication.**
- **GSettings**
	- **Preferences storage, retrieval, modifications, and immediate response to preference changes.**
- **A lot of available "power".**
- **How to leverage?**
- **One way: magnification and screen enhancement.**

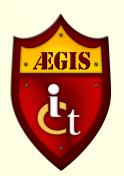

- **Pixel-based vs. Compositor-based Magnification.**
- **Pixel-based:**
	- **Grab a region of pixels.**
	- **Transform them in some way (e.g., magnify).**
	- **No concept of "objects" just a region of dots.**

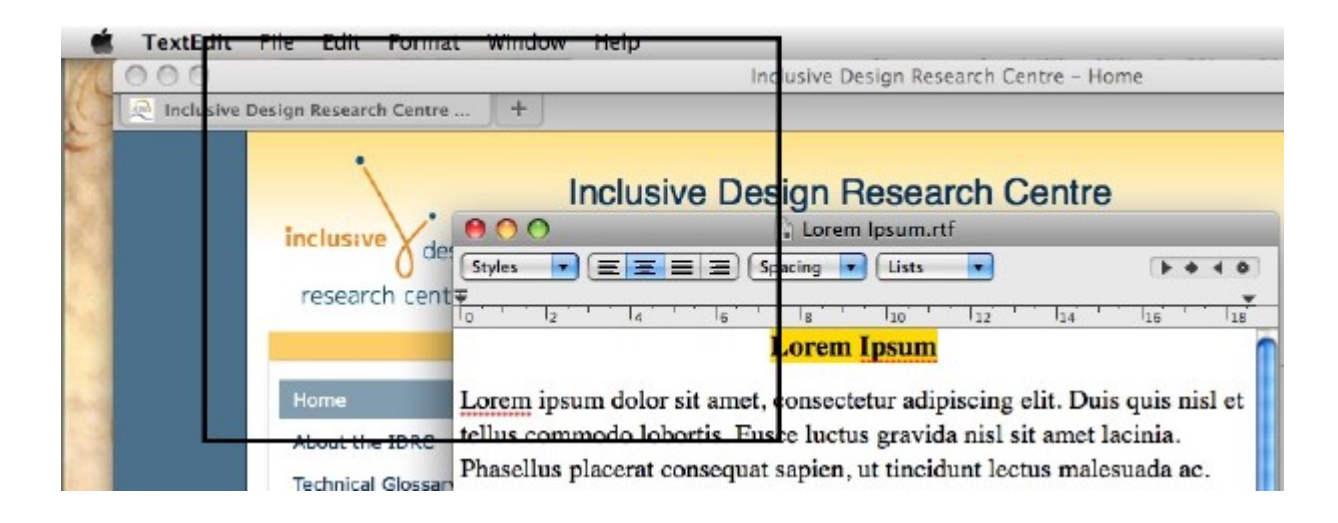

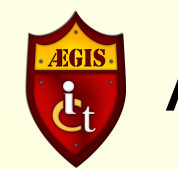

### • **Pixel-based magnification.**

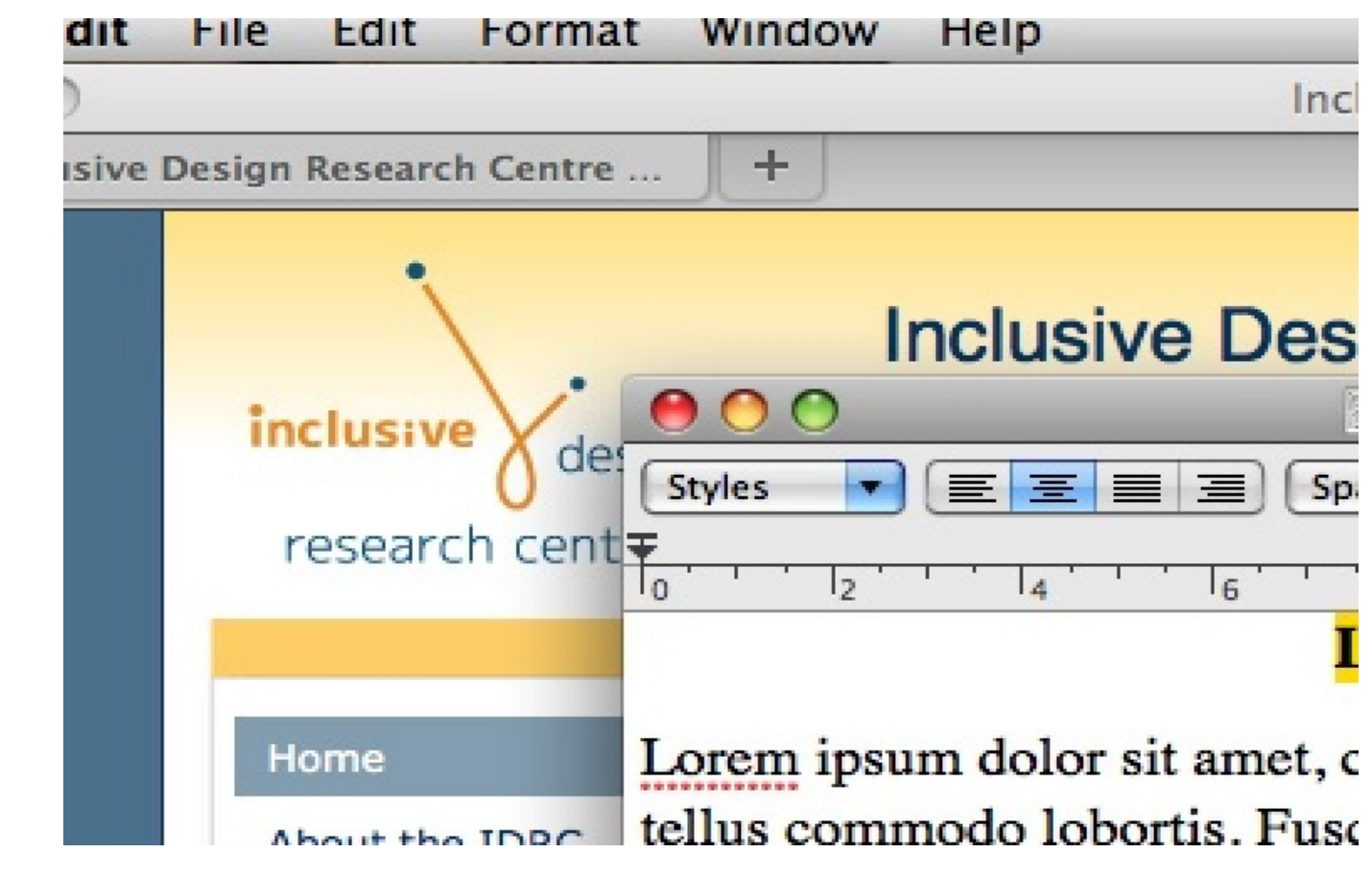

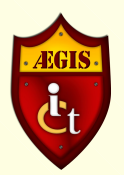

- **Compositor-based:**
- **Abstract description at a higher level than raw pixels.**
- **"Objects"**
	- **Sprites, textures, layers, groups of objects.**
	- **Object properties (e.g., colour, transparency).**

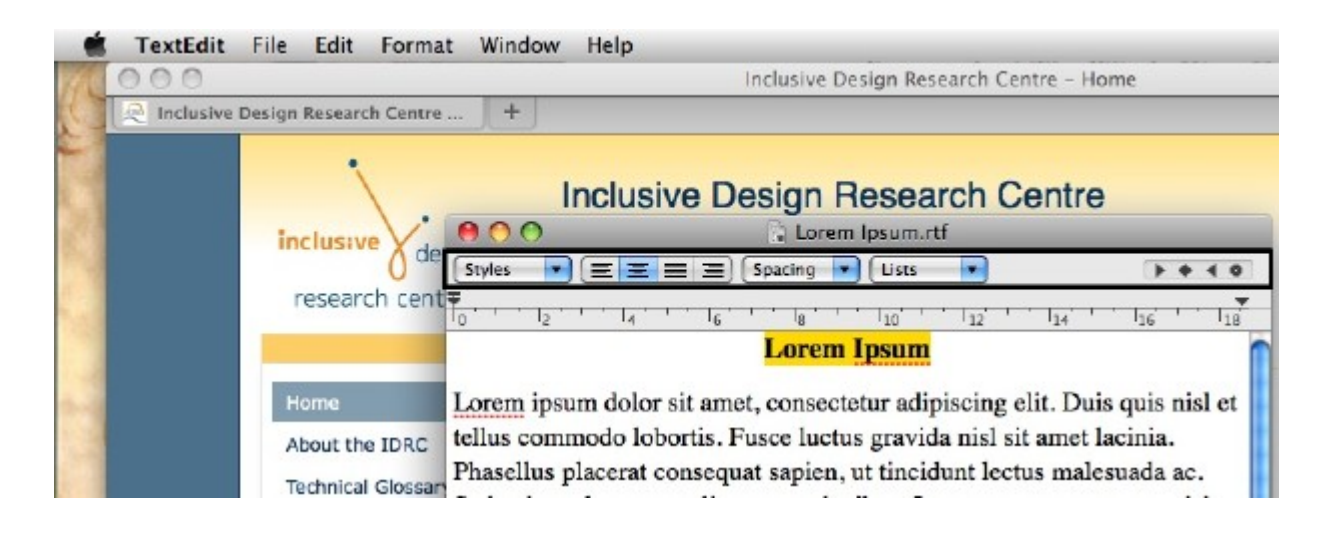

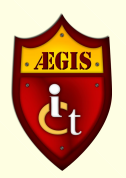

### • **Compositor-based magnification.**

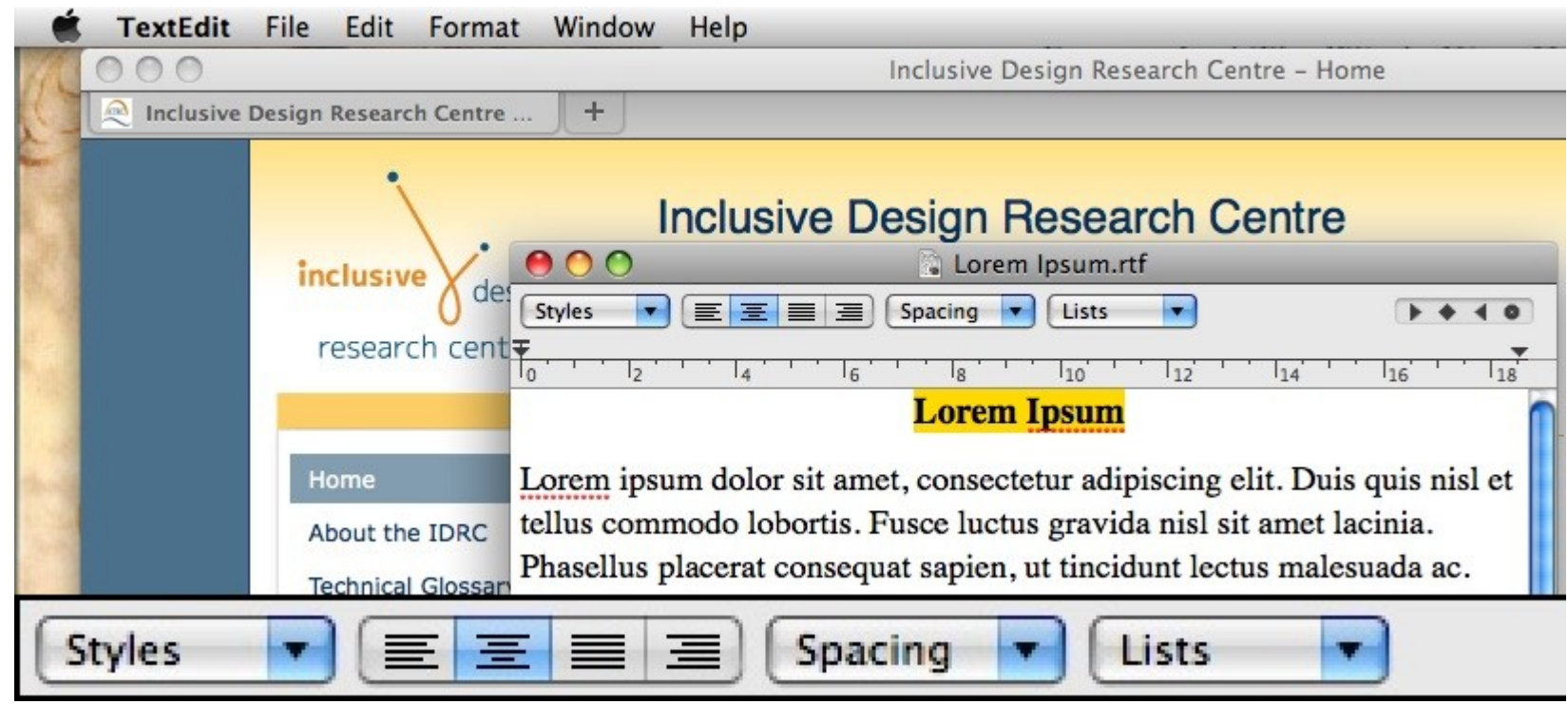

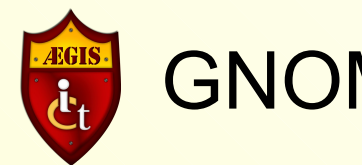

### GNOME Shell: Clutter

- **Clutter/mutter compositing window manager.**
- **Stage metaphor.**
- **Desktop is the stage.**
- **Windows, buttons, menus, icons are "actors".**
- **Actors can be atomic contain no other actors.**
- **Actors can be group, or containers of other actors.**
	- **Groups can contain atomic or other group actors.**

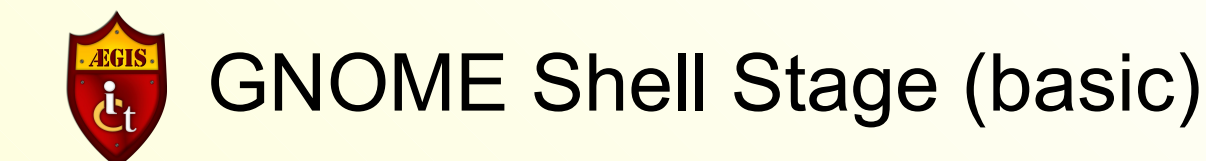

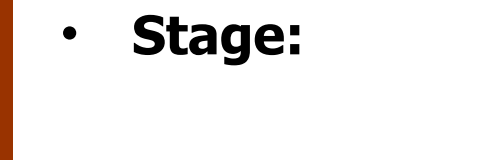

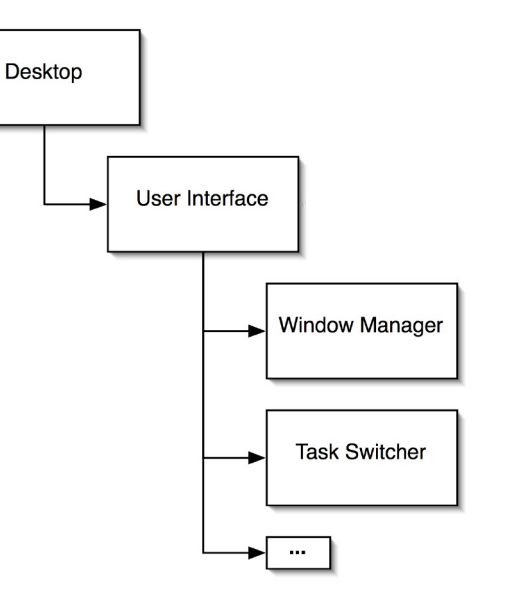

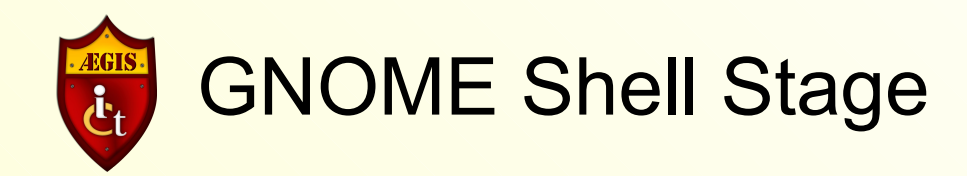

#### • **Task Switcher:**

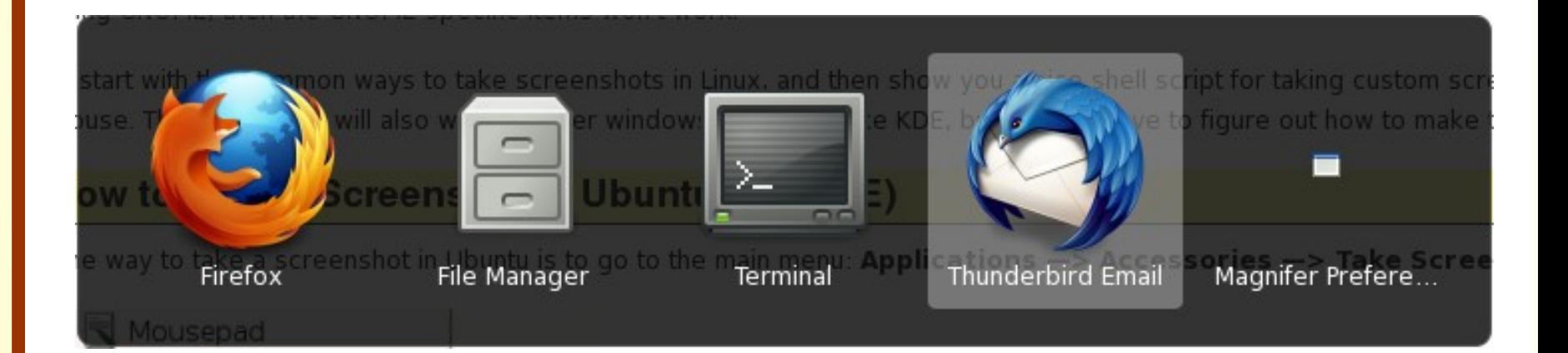

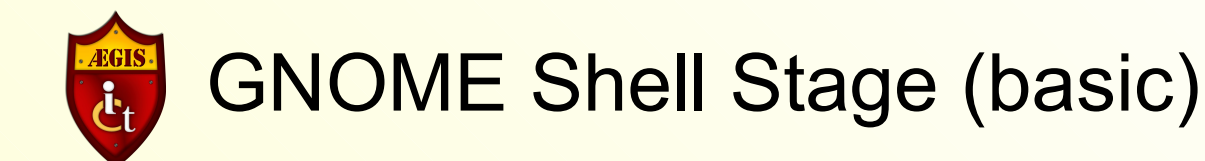

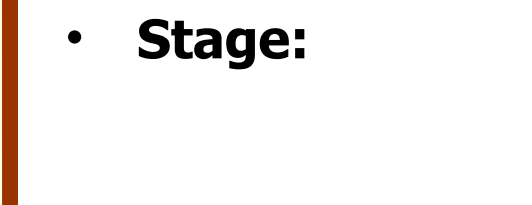

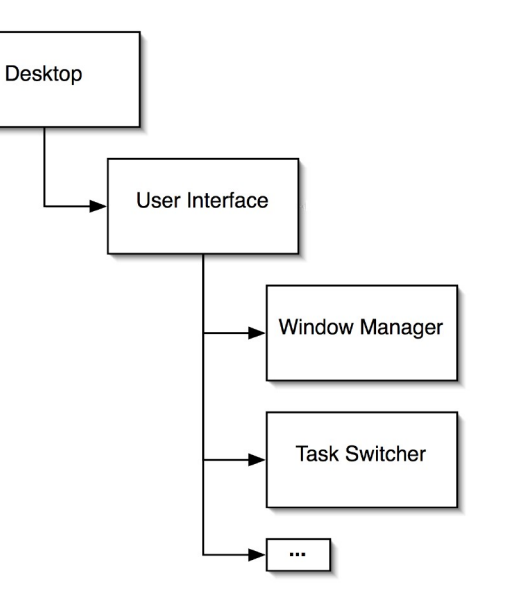

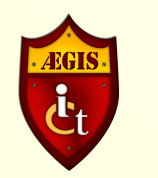

# GNOME Shell Stage (with magnifier)

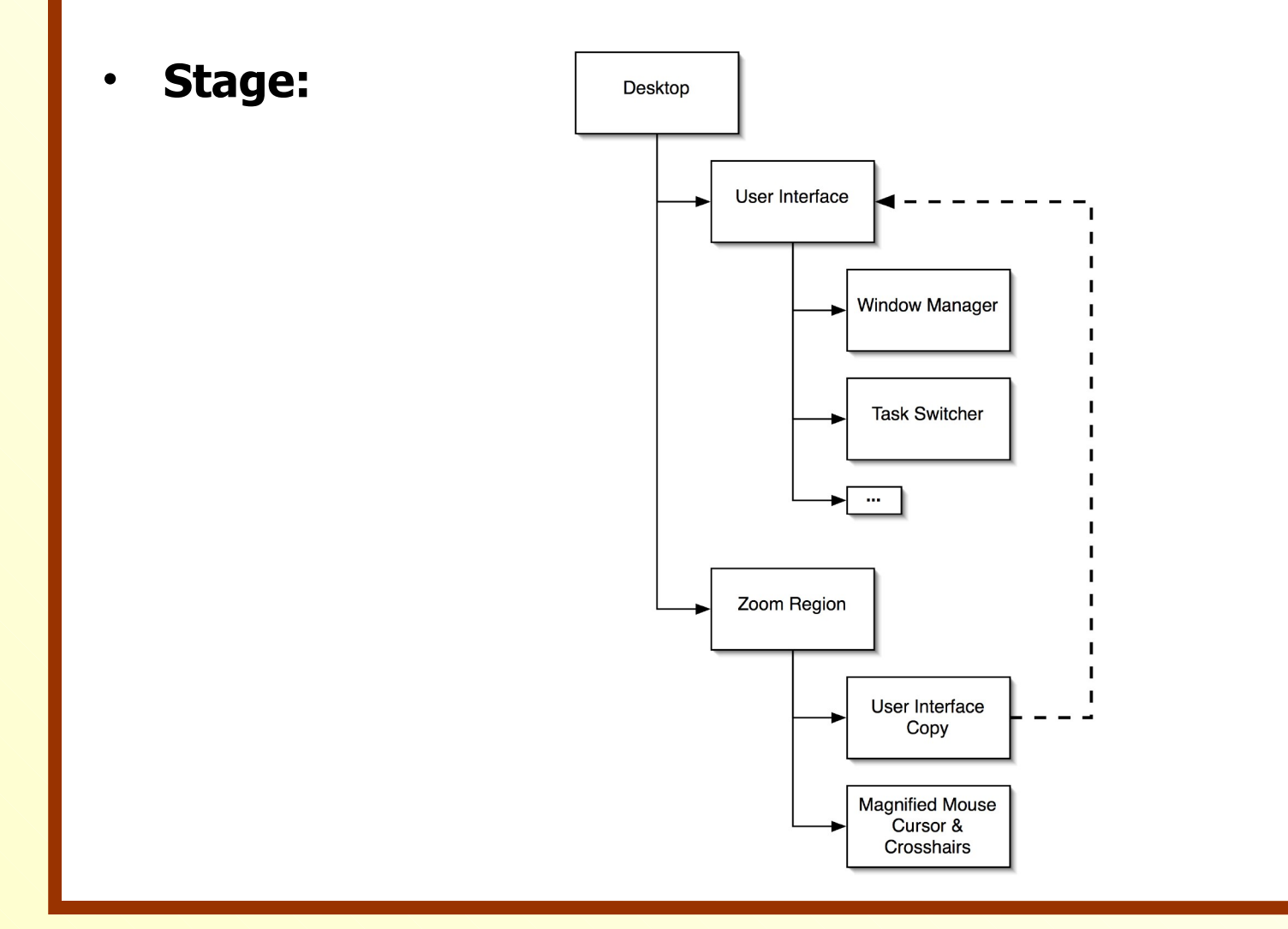

#### **ÆGIS 1st 7 – 8 October 2010 International Conference, Seville, Spain** 12

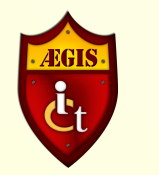

## GNOME Shell Magnifier

- **Can leverage compositing capabilities of Clutter to enhance the screen.**
- **Magnifier is itself an actor.**
- **Magnification is not an add-on but an intrinsic function of the desktop.**

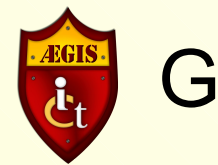

### GNOME Shell: D-Bus

- **Interprocess communication**
	- **One process can call another.**
	- **Another application can invoke the magnifier.**
- **Onscreen keyboard (GOK)**
	- **E.g., as focus is placed on a key that represents a menu item, show an enhanced version of that menu item.**
	- **Provides better context.**
- **Orca Screen Reader**
	- **As user navigates UI, Orca asks for a magnified view of what has focus.**

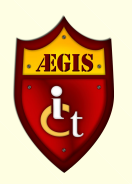

### GNOME Shell: User Preferences

- **Configuration Management**
	- **Load and store preferences.**
	- **Modify preferences.**
	- **\*Respond to changes in preferences as they happen.**
- **Currently**
	- **Mouse tracking.**
	- **Screen position.**
	- **Magnification factor.**
	- **Cross hairs.**
	- **"Lens Mode".**

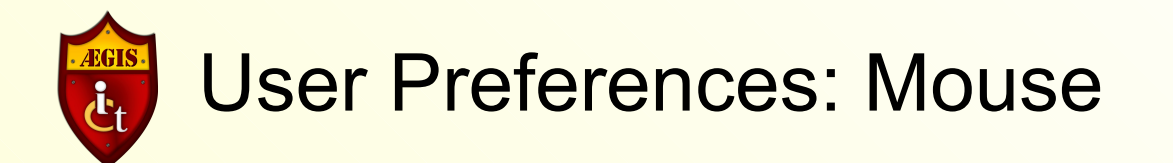

- **Mouse Tracking**
	- **Centred.**
	- **Proportional.**
	- **Push.**
	- **None.**

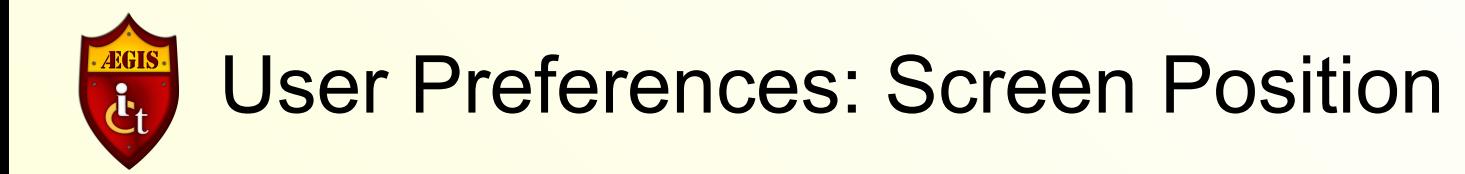

- **Screen Position**
	- **Full.**
	- **Top Half of Screen.**
	- **Left Half.**
	- **Right Half.**
	- **Bottom Half.**
	- **Arbitrary or User defined.**

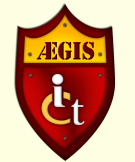

## User Preferences: Magnification Factor

- **Magnification Factor**
	- **UI constrained from 1x through 10x .**
	- **Technically, less than 1 through very large**
		- **could act as a minifier.**

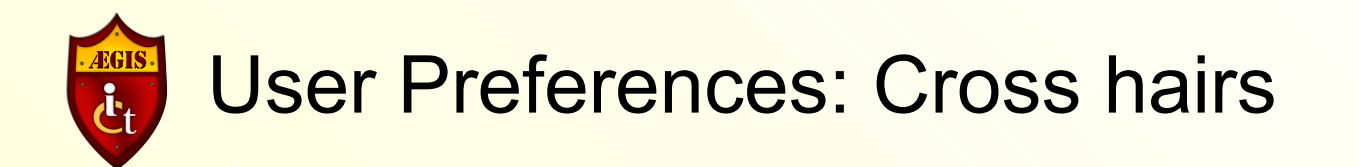

- **Cross hairs**
	- **Colour.**
	- **Opacity**
		- **Completely transparent through opaque.**
	- **Thickness.**
	- **Length.**
	- **Clip near centre**
		- **If cross hairs interfere with mouse image.**

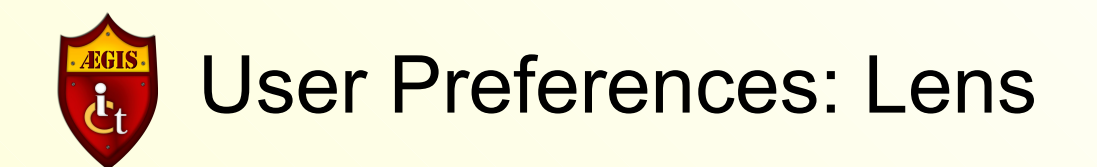

- **Lens mode**
	- **The magnified view follows the mouse.**
	- **Like a movable magnifying glass.**
	- **Interacts with mouse tracking modes.**

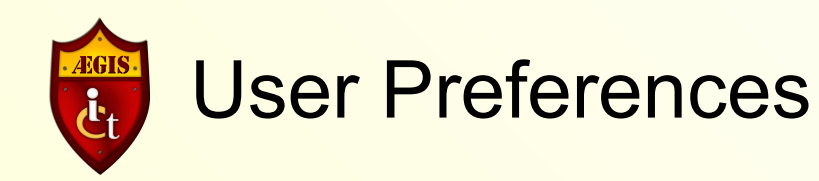

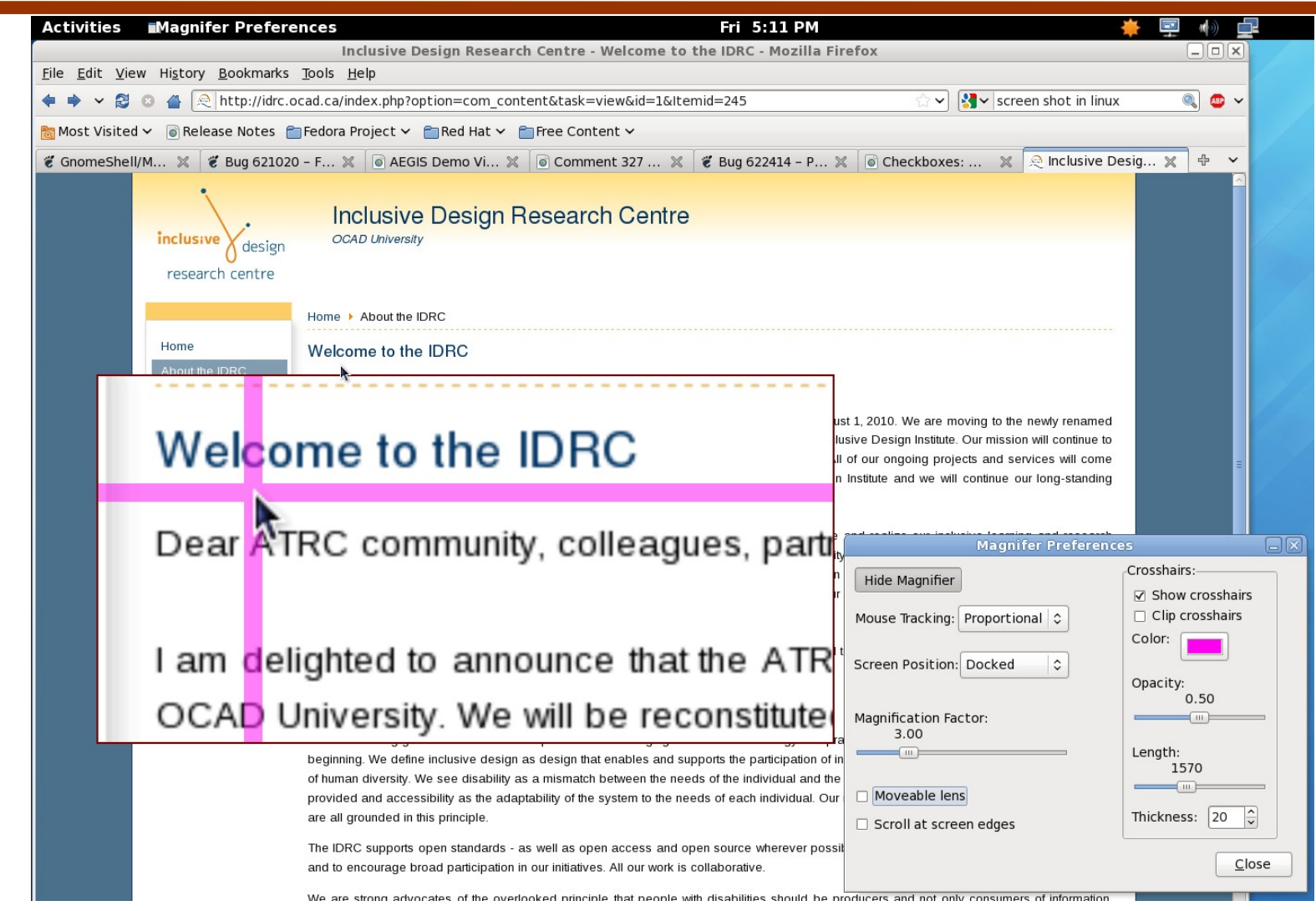

#### *K***GIS 1<sup>st</sup></sup> International Conference, Seville, Spain 8 0ctober 2010 11 21**

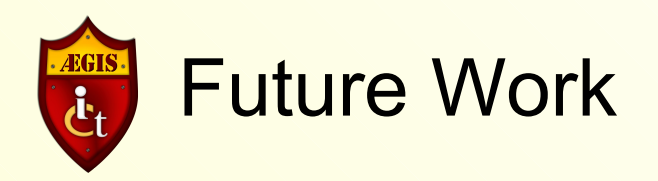

- **Colour inversion.**
- **Brightness levels.**
- **Contrast.**
- **Multiple Screens.**
- **Quick access for magnification**
	- **Keystrokes to increase/decrease magnification.**
	- **Mouse scroll wheel.**
- **Enhance accessible objects**
	- **e.g., Toolbar.**

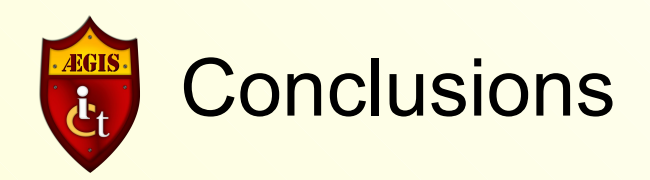

- **Magnification built into next GNOME desktop.**
- **Supports typical screen magnification/enhancement features.**
- **Compositor-based leads to other ways to enhance the desktop.**

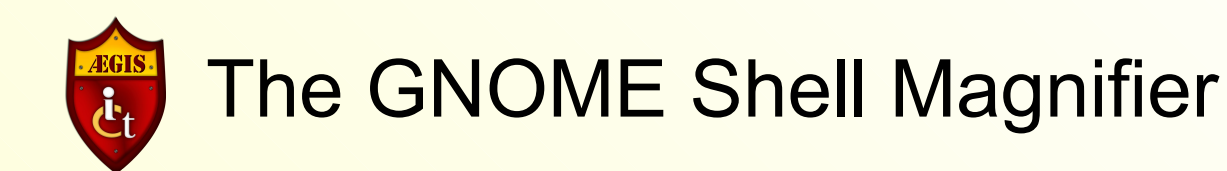

- **GNOME Shell:**
	- **http://live.gnome.org/GnomeShell**
- **GNOME Shell Magnifier:**
	- **http://live.gnome.org/GnomeShell/Magnification**